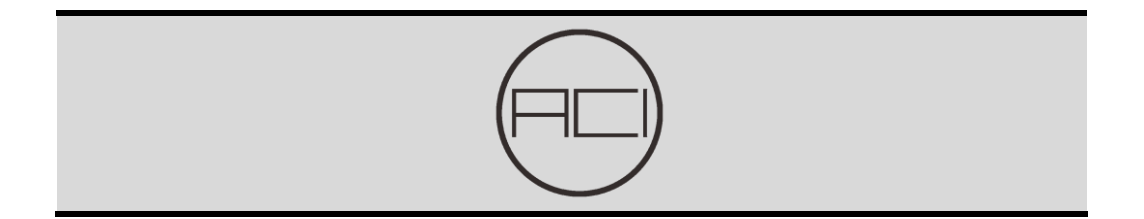

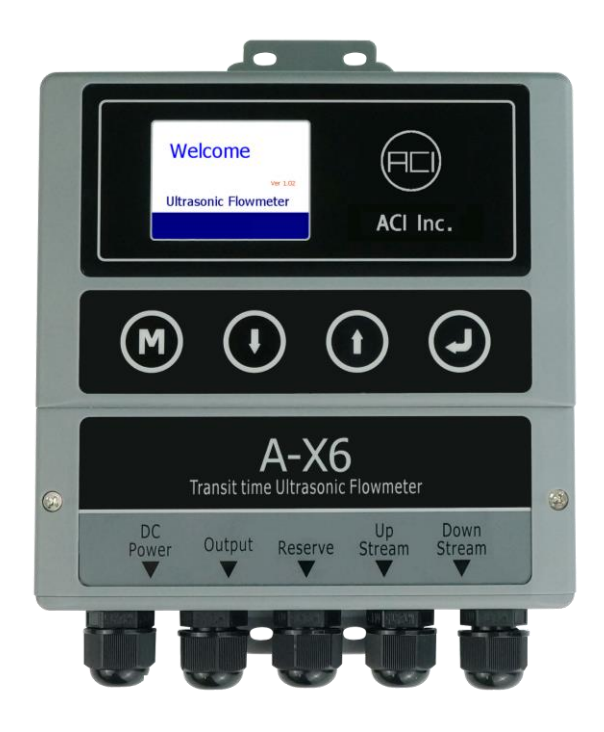

Model:  $A-X6$ 

# 超音波流量計使用說明書

Reversion: A

Date: Sept. 2020

注意!

感謝您購買我們的 A-X6 超音波流量計。

本操作手冊包含重要的流量計使用和操作資訊,為防止流量計損壞和不正當使用,請仔 細閱讀本手冊,以使你的流量計發揮最佳性能。

如果操作錯誤,會影響儀表的正常工作,降低儀表的使用壽命或引起一些故障。

本操作手冊將以循序漸進的方式介紹如何使用流量計,由流量計的產品組成開始,到安 裝、接線、快速設定等內容,讓你更容易的使用流量計。

通過瞭解更多的選單設定,可以讓流量計強大的功能選項和輸出功能滿足你的更高要求。

本說明書中的一些內容可能與你購買的流量計不同,取決於選購時的配置要求;另一方 面由於產品的設計更改和升級需要,在說明書中沒有注明,請留意版本號以及增加的附 頁說明。

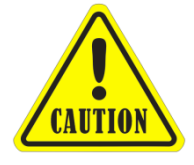

警告

本手冊上及流量計上帶有"警告標誌"或"警告"是指:如果不遵守有關 要求、不採取相應措施,就可能存在著造成人身傷害或損壞流量計的潛在 危險。

# 產品組成

安裝流量計前應進行檢查,檢查配件是否與裝箱清單相符。以確保運輸過程中,螺絲或 電線鬆動是否對外殼造成損壞。如有任何問題,請立即與供應商聯繫。

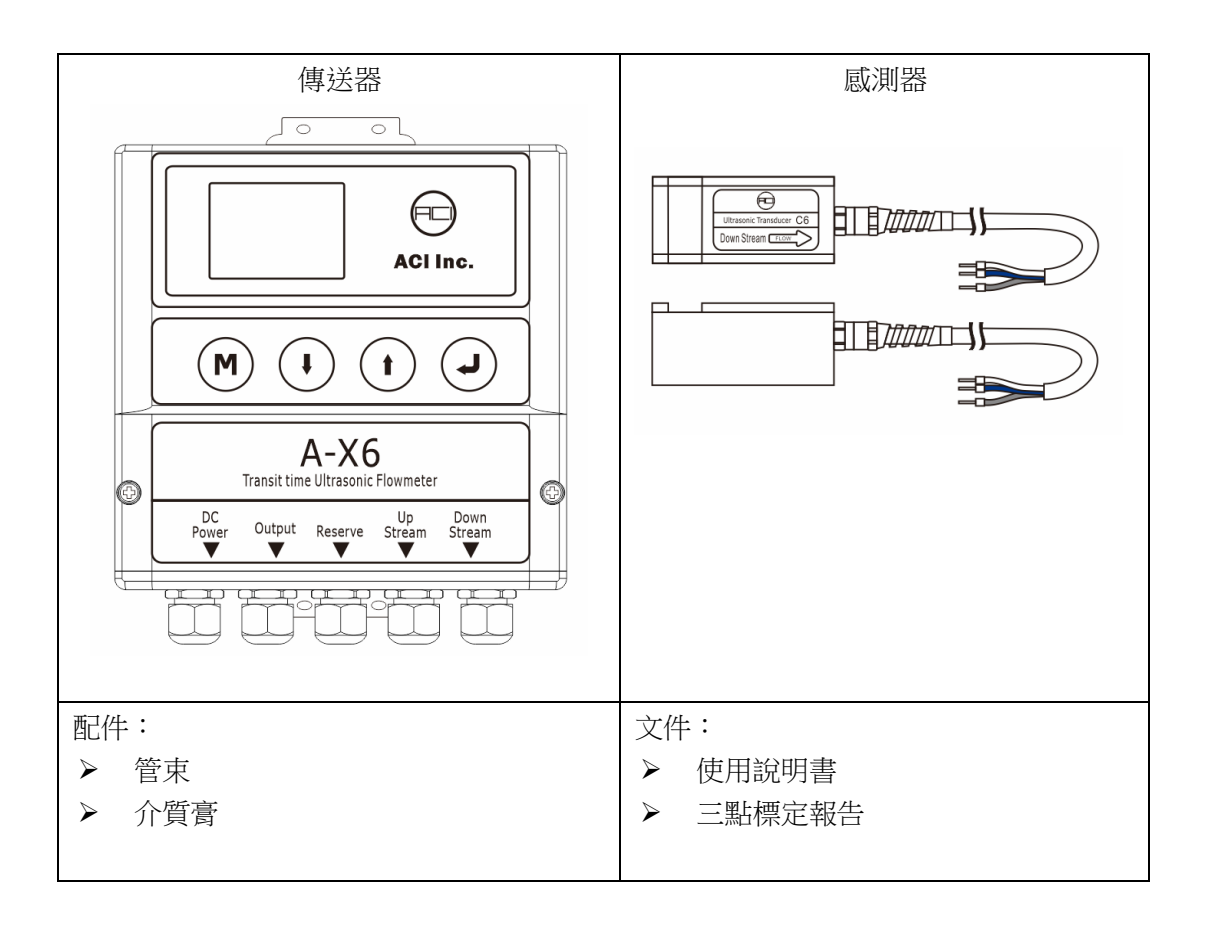

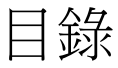

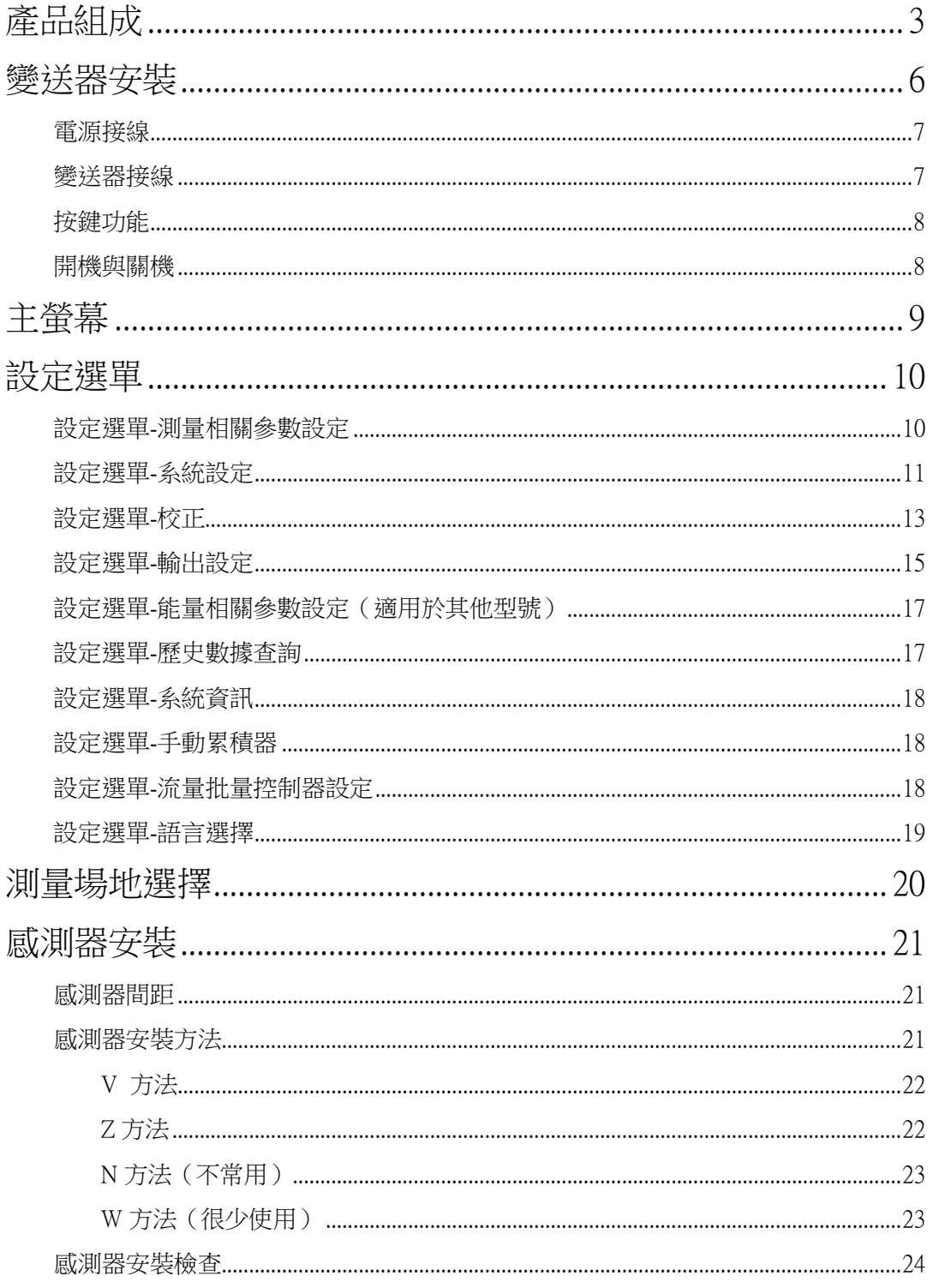

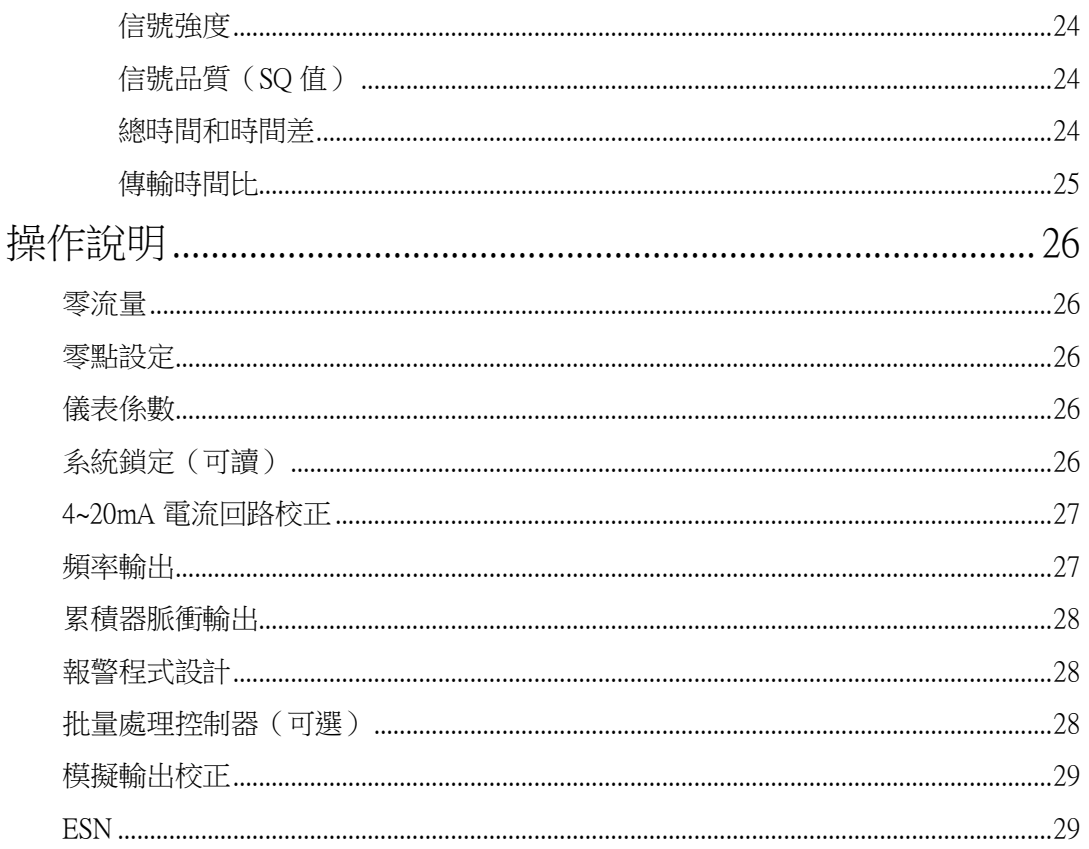

# 傳送器安裝

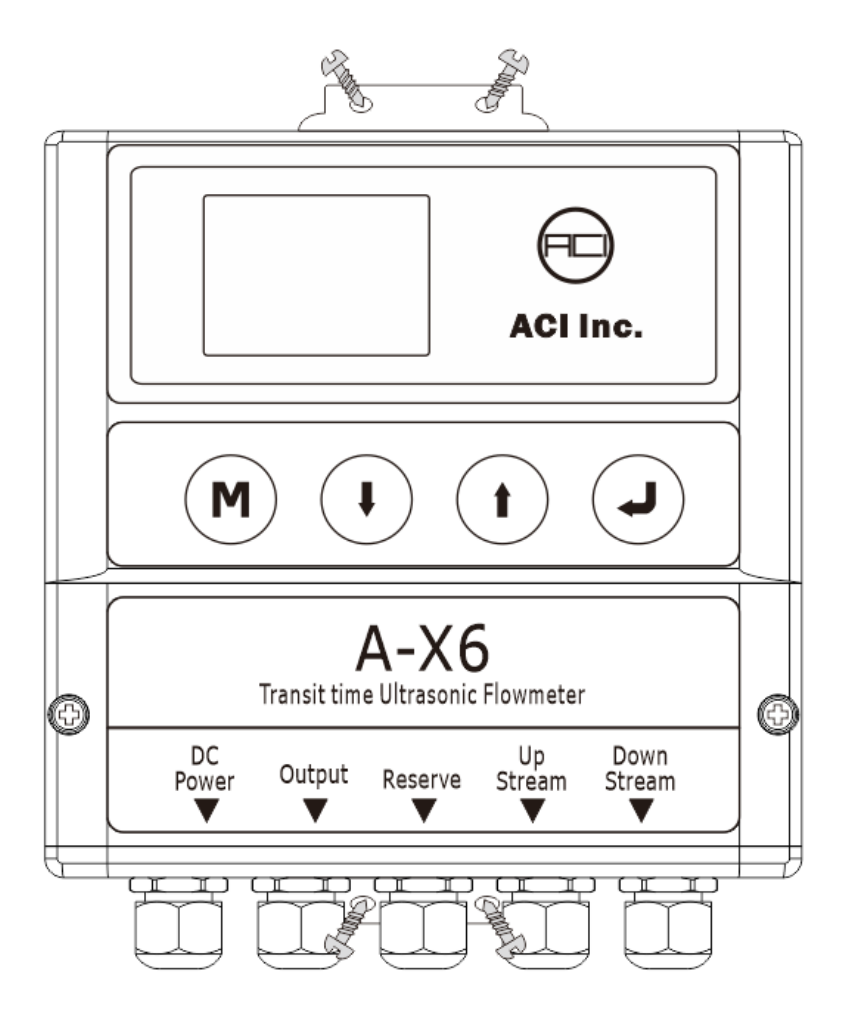

- 1) 用螺絲固定安裝支架。
- 2) 將安裝支架放在牆上,鑽 4 個直徑 5.5mm,深度 50mm 的孔。
- 3) 在每個孔中插入一個塑膠膠套。
- 4) 將傳送器放入支架並鎖緊螺絲。

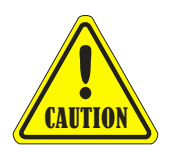

#### 注意

在選擇安裝流量計的位置時,應考慮安裝面是否能夠承托住流量計,螺釘 能否很好的旋緊,保證流量計不會輕易鬆脫或摔落,且固定面要求乾燥。

### 電源接線

客戶再進行接線時應注意流量計的電源類型。原廠提供的標準電源是 24~36VDC。 為了確保傳送器正常的工作,在進行接線時,應注意下列事項: 確認電源連接與傳送器銘牌上的規格一致。

如果現場為交流電源,需要一個電源供應器,把交流電轉換為直流電。

## 傳送器接線

流量計按照要求安裝在指定位置後,便可以開始接線。

 $CE$   $DC+$   $DC-$ 打開傳送器接線蓋板,可以在左下角找到直流電源端子台LDC24.36V

根據接線圖連接:繼電器輸出、OCT 輸出、RS485、4-20mA 和模擬輸入、RTD 輸入和 RTD 輸出(適用於其他型號)、上游感測器、下游感測器。

感測器纜線,藍線為"+",白線為"–",屏蔽線為"E"。

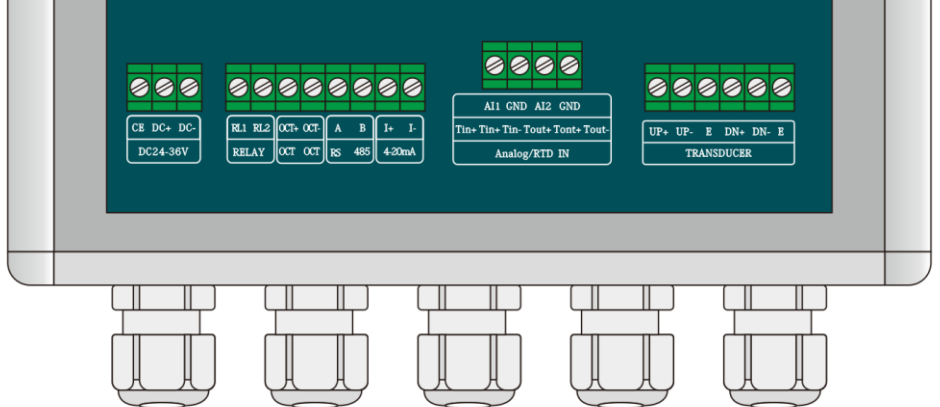

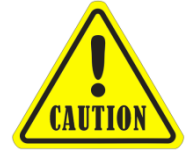

警告

儀表接線時必須斷電進行操作。

# 鍵盤功能

使用流量計鍵盤,請遵循以下指南:

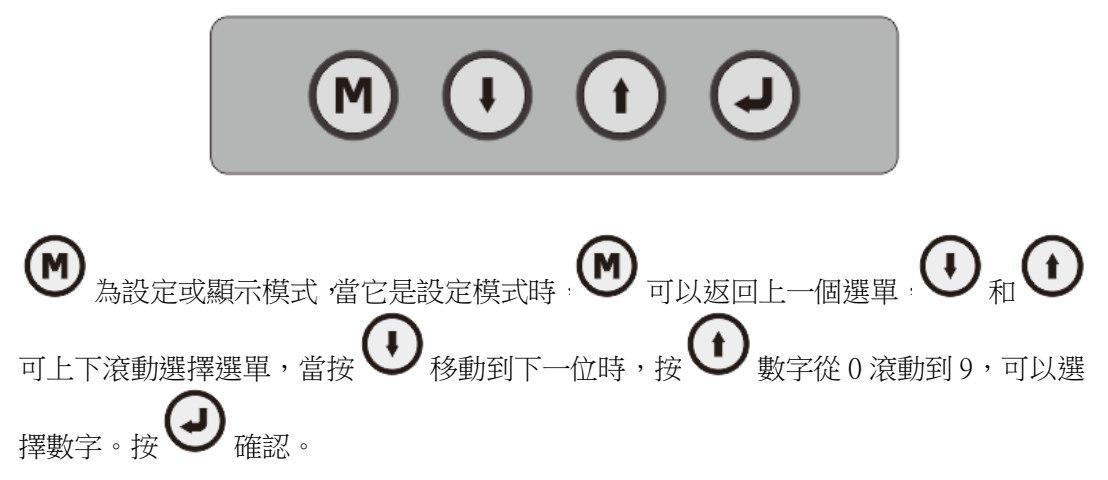

# 開機與關機

啟動流量計,自我診斷程式會開始執行。 並且進入歡迎畫面:

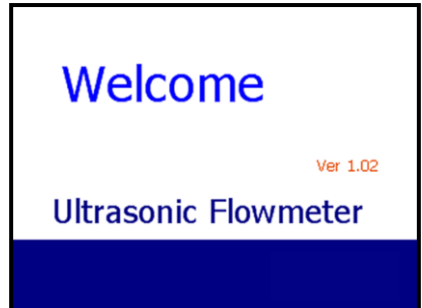

# 主畫面

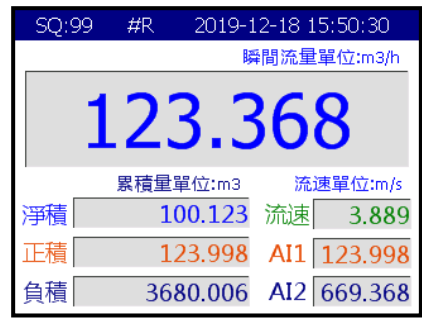

信號品質(SQ 值)、淨累積器(Net)、正累積器(POS)、負累積器(NEG)、流速(Vel.) 和模擬輸入值(AI1 和 AI2)。

注:SO 值是信號品質的簡稱。它表示檢測到的信號品質。SO 值用 0~99 的數字表示,00 表示檢測到信號最差,99 表示信號最好。

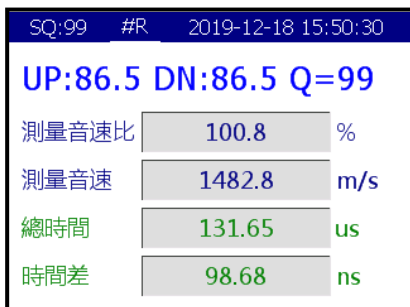

顯示測量信號品質、日期和時間、速度比(TOM/TOS)、音速、總傳輸時間(TOF)、 時間差(DT)。

關於 TOM/TOS:顯示實際測量傳輸時間與計算傳輸時間的比率。正常情況下,比率應為 100±3%。如果差值過大,用戶應檢查參數輸入是否正確,特別是流體的音速和感測器的 安裝。

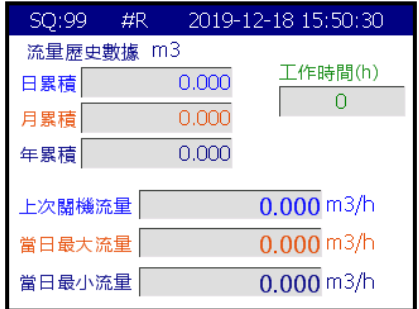

顯示測量信號品質、日期與時間、歷史流量數據、工作時間。

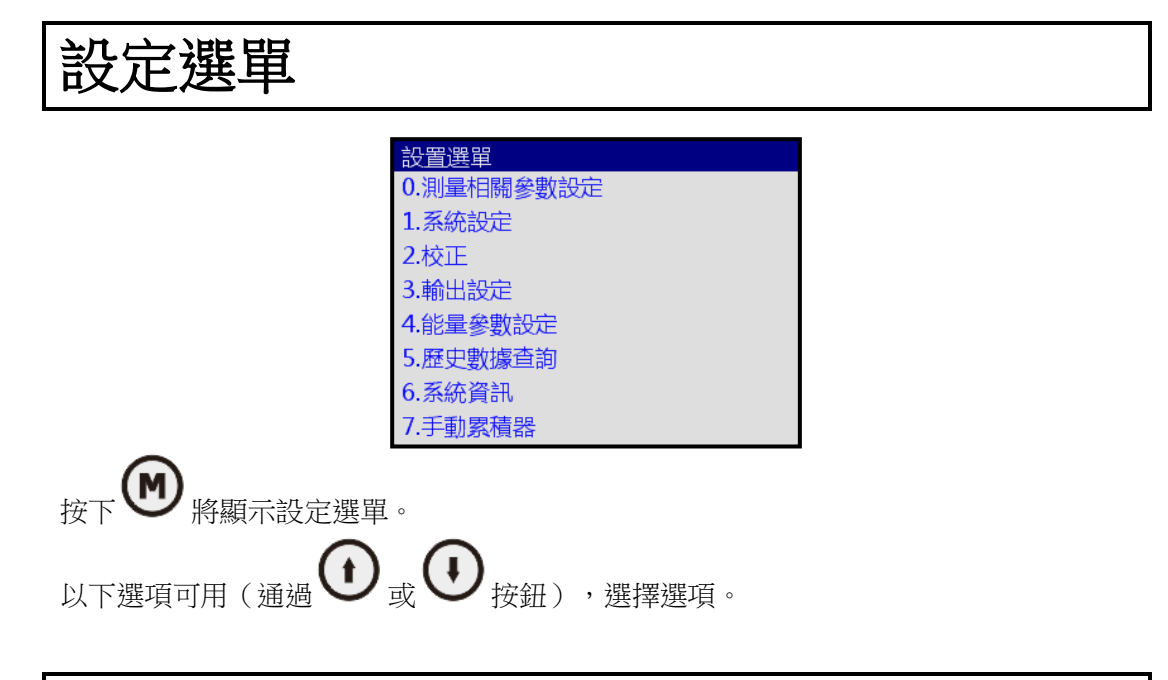

#### 設定選單-測量相關參數設定

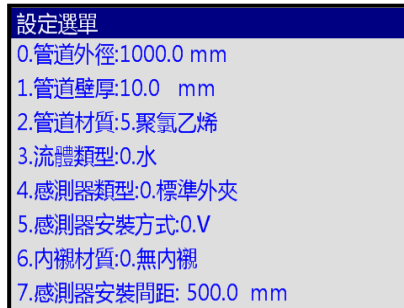

如測量直徑為 DN1000,流體類型為水,管材質為 PVC 管,無内襯,可依上述進行設定。 完成輸入相關參數後,將顯示感測器安裝間距,然後您可依此距離安裝感測器。

0. 管道外徑設定範圍:25~6000mm

1. 管壁厚設定範圍:0~600mm

#### 2. 管壁材質:

- 0. 碳鋼 4. 銅
- 1. 不銹鋼 5. 聚氯乙烯
- 2. 鑄鐵 6. 鋁
- 3. 球墨鑄鐵 7. 石棉
- 8. 玻璃纖維
- 9. 其他

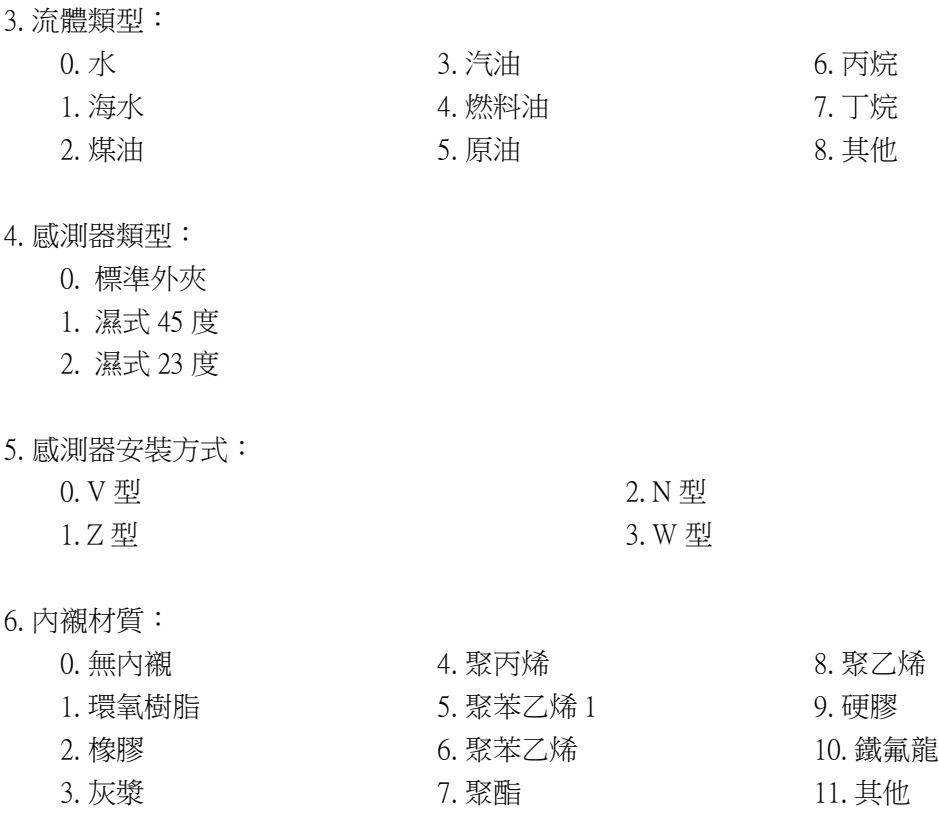

7. 感測器安裝間距:會依據設定參數算出,無須手動選擇。

### 設定選單-系統設定

- 設定選單 0.系統單位:公制 1. 瞬間流量單位: m3/h 2.累積量單位:GAL 3.累積量歸零 4.時間設定 5.系統鎖:解鎖狀態 6.阻尼係數: 10秒 7.背光亮度: 100%
- 0. 系統單位:選擇測量單位如下:(出廠預設為公制)
	- 0. 公制
	- 1. 英制
- 1. 瞬間流量單位:可用以下流量單位:(/天、/小時、/分、/秒)
	- $0. \n  *p>right*$  (m<sup>3</sup>)

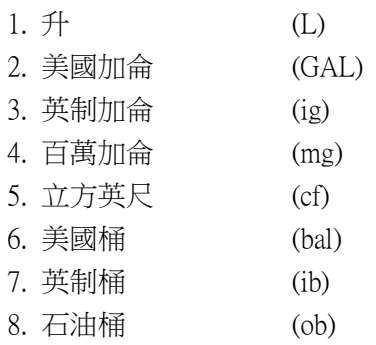

2. 累積量單位: 以下單位可用: (出廠預設為 m<sup>3</sup>)

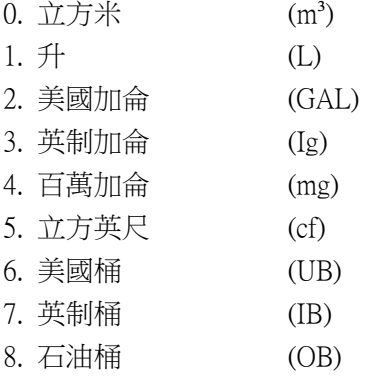

3. 累積量歸零:(全部重置) 要重製的累積量:所有累積量皆可重置 系統重置:恢復出廠預設值

#### (注:一般情況下,除了在初始安裝期間,不需要啟動此功能。)

4. 時間設定:

一般情況下,由於系統具有高可靠性的萬年曆晶片,不需要修改日期時間。 設定時間的格式為 24 小時。

5. 系統鎖:

系統鎖是可讀的,但不可更改,以防止由於未經授權的人員擅自篡改而導致的操作 錯誤。

6. 阻尼係數:

阻尼功能將穩定流量顯示。本質上,它是信號濾波器的一部分。輸入係數,增大係 數可提高穩定性。但是,由於過阻尼,顯示的測量可能會稍微延遲。測量時間過長, 特別是流量波動較大時,對即時波動無回應。因此,阻尼應保持在最小值,並增加 剛好足以將波動降低到可接受的程度 3 到 10 秒。

阻尼係數在 0~999 之間秒。00 表示無阻尼;999 表示最大阻尼。在應用中,通常建 議阻尼係數為 3 到 10。

7. 背光亮度:

亮度可從 5%調整到 100%。

#### 設定選單-校正

設定設計 0.儀表係數:1.000 1.4-20mA輸出校正 2.静態零點校正 3.低流量截止點設定 4. 零點偏移設定 5.AI1模擬輸入校正 6.AI2模擬輸入校正 7.斷電自動補償:OFF

0. 儀表係數(比例因子):

比例因子是指"實際值"和"讀數"之間的比率。例如,當測量值為 2.00,並在儀 器上顯示為 1.98,標度因子讀數為 2/1.98。這意味著最佳比例因子常數為 1。在運行 渦程中,管道參數等仍可能存在差異,在不同管道上使用時可能需要"比例因子", 因此,比例因子校正是專門為校正不同管道上應用的差異而設計的。輸入的比例因 子必須是實際校正的結果。

1. 4-20mA 輸出校正:

選擇 4mA,同時用電流表檢查輸出端子是否與顯示值一致。如果超過允許誤差,則 有必要重新校正電流回路。

20mA 是一樣的。

注:若需校正電流回路,儀表應暖機至少 20 分鐘以上。

2. 靜態零點校正(歸零):

當流體處於靜止狀態時,顯示值稱為"零點",當流量計中的"零點"不為零時, 差值將被加到實際流量值中,流量計中會出現測量差異。 感測器安裝完畢,管內流體處於絕對靜止狀態(管內無液體運動)後,必須進行歸 零,這樣就可以消除由於管道安裝位置和參數不同而產生的"零點",從而提高了 低流量時的測量精度和流量偏移。

3. 低流量截止點設定:

如果流量低於低流量截止點,流量指示將自動被視為零。此功能可以防止流量計在 泵停機後讀取流量不為零,但管道內沒有液體運動,這將導致量化誤差。

一般來說,0.03 米/秒建議作為低流量截止點。當流速超過低流速截止值時,低流速 截止值與測量結果無關。

4. 零點偏移設定(手動零點):

這種方法不常用,只適用於經驗豐富的操作人員在不宜採用其他方法的情況下進行 歸零,手動輸入數值,加到實測值中,得到實際值。 例如: 實測值=250 m³/h

數值偏差 $=$ -10m ${}^{3}$ /h

流量計顯示 $=$  240m ${}^{3}/h$ 

通常,將該值設定為"0"。

5. AI1 模擬輸入校正:

校正模擬輸入通道 1。

6. AI2 模擬輸入校正:

校正模擬輸入通道 2。

7. 自動斷電補償(自動校正):

具有流量自動修正功能,可以對離線中的流量損失進行估計和自動調整。估計值是 基於平均值乘以儀表離線的時間週期,平均值是從離線前的流量和重新上線後測量 的流量得出的。選擇"否"可取消此功能。

8. 線性修正

有時流量模型和實際測量值會產生很小的偏差,為了使得測量值真實的表現,可以 通過標定值對流量數據進行修正。 最多可以按流速進行 16 段修正。

### 設定選單-輸出設定

- 設置菜單 0.RS485 設置 1.4-20mA 設置 2.頻率輸出量程 3.頻率輸出範圍 4.OCT 輸出設置 5. 继電器設置 6.蜂鳴器設置 7. 報警器量程
- 0. RS485 設定:

用於設定串行端口的窗口。用於通訊和其他設備。它通過串行端口與設備連接。參 數必須設定為相互匹配。請選擇需要的串列傳輸速率 2400、4800、9600、19200,數 據位為 8 位,無校驗,停止位為 1。 數據長度固定為 8; 固定長度的停止位;

- 預設"9600,8,None,1"的出廠串行端口參數。
- 1. 4-20mA 設定:
	- 0. 4mA 值:根據流量值設定 CL 輸出值
	- 1. 20mA 值:根據流量值設定 CL 輸出值
	- 2. 輸出模式:選擇當前迴圈模式

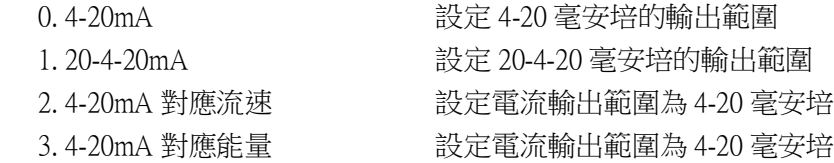

2. 頻率輸出量程:

設定流量,即輸出信號頻率在最低或最高 FO 頻率時對應的流量值。

3. 頻率輸出範圍/FO 頻率:

設定低頻和高頻範圍。

4. OCT 輸出設定:

流量計中的 OCT 輸出是一種具有可編程開閉條件的隔離集電極開路輸出。用戶可以 在以下條件下編程打開和關閉功能:系統報警信號被啟動或發送累積器脈衝。 頻率輸出信號也從 OCT 發送。當它作為頻率輸出時,其他功能不可用。

以下信號選項可用:

- 0. 無信號
- 1. 報警#1
- 2. 報警#2
- 3. 批量控制器

#### 5. 繼電器設定:

- 流量計中的繼電器輸出是可編程的。用戶可以在以下條件下編程打開和關閉功能, 系統報警信號被啟動或累積器脈衝正在發送。繼電器為單極,外部儀表控制常開。 以下信號選項可用: 0. 無信號 1. 報警#1 3. 批量控制器 6. 淨累積脈衝
- 2. 報警#2
- 4. 正累積脈衝 5. 負累積脈衝
- 7. 能量累積脈衝
- 8. 不使用

6. 蜂鳴器設定/嘟嘟聲:

流量計中的嘟嘟聲輸出是可編程的。用戶可以在下列條件下編程打開和關閉功能。 以下信號選項可用:

- 0. 無信號
- 1. 報警#1
- 2. 報警#2
- 3. 批量控制器
- 7. 能量累積脈衝

4. 正累積脈衝 5. 負累積脈衝 6. 淨累積脈衝

7. 報警器設定:

輸入低和高報警值。兩個相關報警均開啟 OCT 輸出;任何低於或高於低值的測量流 量將啟動 OCT 硬體或繼電器輸出信號中的報警。

8. 模擬輸入量程(AI 範圍):

模擬輸入範圍:0-9999

輸入 4mA 和 20mA 模擬輸入所代表的範圍值。

9. 輸出倍乘因子:

選擇脈衝輸出倍增器。

- 8. 按鍵輸出
- 9. 不使用
- 4. 正累積脈衝 5. 負累積脈衝
- 6. 淨累積脈衝

7. 能量累積脈衝

8. 頻率輸出

9. 不使用

# 設定選單-能量相關參數設定(適用於其他型號)

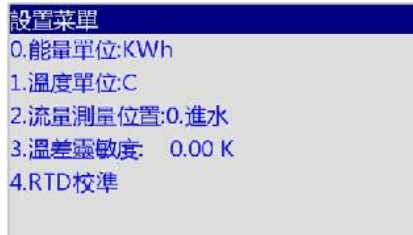

- 0. 能量單位:選擇計量單位如下:
	- 0. GJ
	- 1. MBtu
	- 2. KWh
	- 3. MWh
	- 4. RT
- 1. 溫度單位:選擇測量單位如下:
	- 0. ℃
	- 1. °F
- 2. 流量測量位置:選擇流量測量位置如下:
	- 0. 進水
	- 1. 出水

#### 設定選單-歷史數據查詢

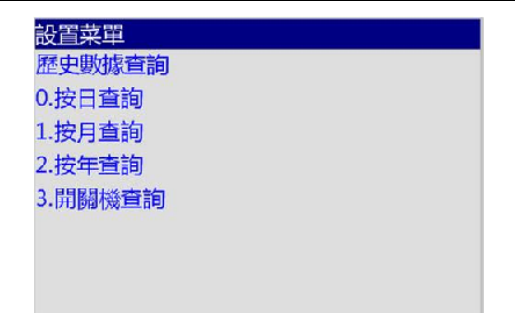

可以查看過去 64 天的任何一天、過去 64 個月的任何一個月和過去 10 年的任何一年的歷 史流量數據累積器。

# 設定選單-系統資訊 系統信息 **Ultrasonic Flowmeter** SN: 90002020 版本: 1.02 開闊機次數: 35 工作時間(h): 88 上次關機時間: 2020-03-26 11:32:28

顯示儀器的電子序號(ESN)、通電/斷電時間、運行時間和流量。 這個 ESN 是唯一一個分配給每個準備出廠的流量計的 ESN。工廠將其用於用戶管理。

## 設定選單-手動累積器

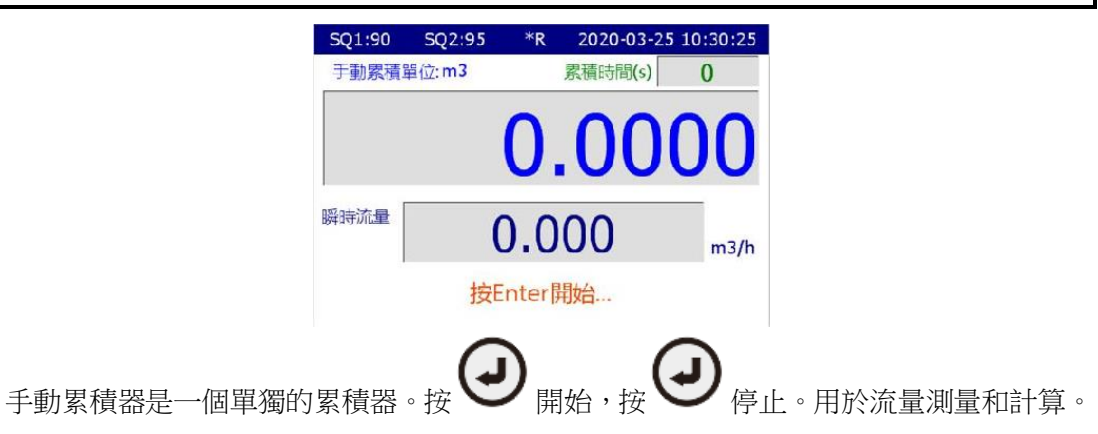

# 設定選單-流量批量控制器設定

設置菜單 流量批量控制器 0.控制器觸發信號0.按鍵觸發 1. 批量控制總量: 1000 m3 2. 按鍵罐發: OFF 0.0 m3

可以進行批量控制,通過按鍵設定控制總量並進行操作。

# 設定選單-語言選擇

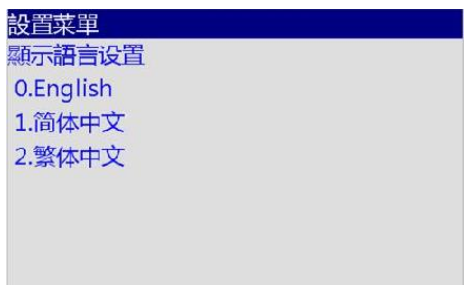

語言選擇介面,有三種語言可選: 0.English;1. 簡體中文;3. 繁體中文

# 測量場地選擇

在選擇測量點時,選擇一個流體流動剖面完全的區域以保證高精度測量是很重要的。選 擇正確的測量安裝位置時,請依循以下指南: 選擇一段始終充滿液體的管道,例如向上流動的垂直管道。 確保測量點處的管道表面溫度在感測器溫度限制範圍內。 仔細考慮管道的內部狀況。如果可能的話,選擇一段內部沒有過度腐蝕或結垢的管道。

可接受的測量地點選擇示例如下圖所示。

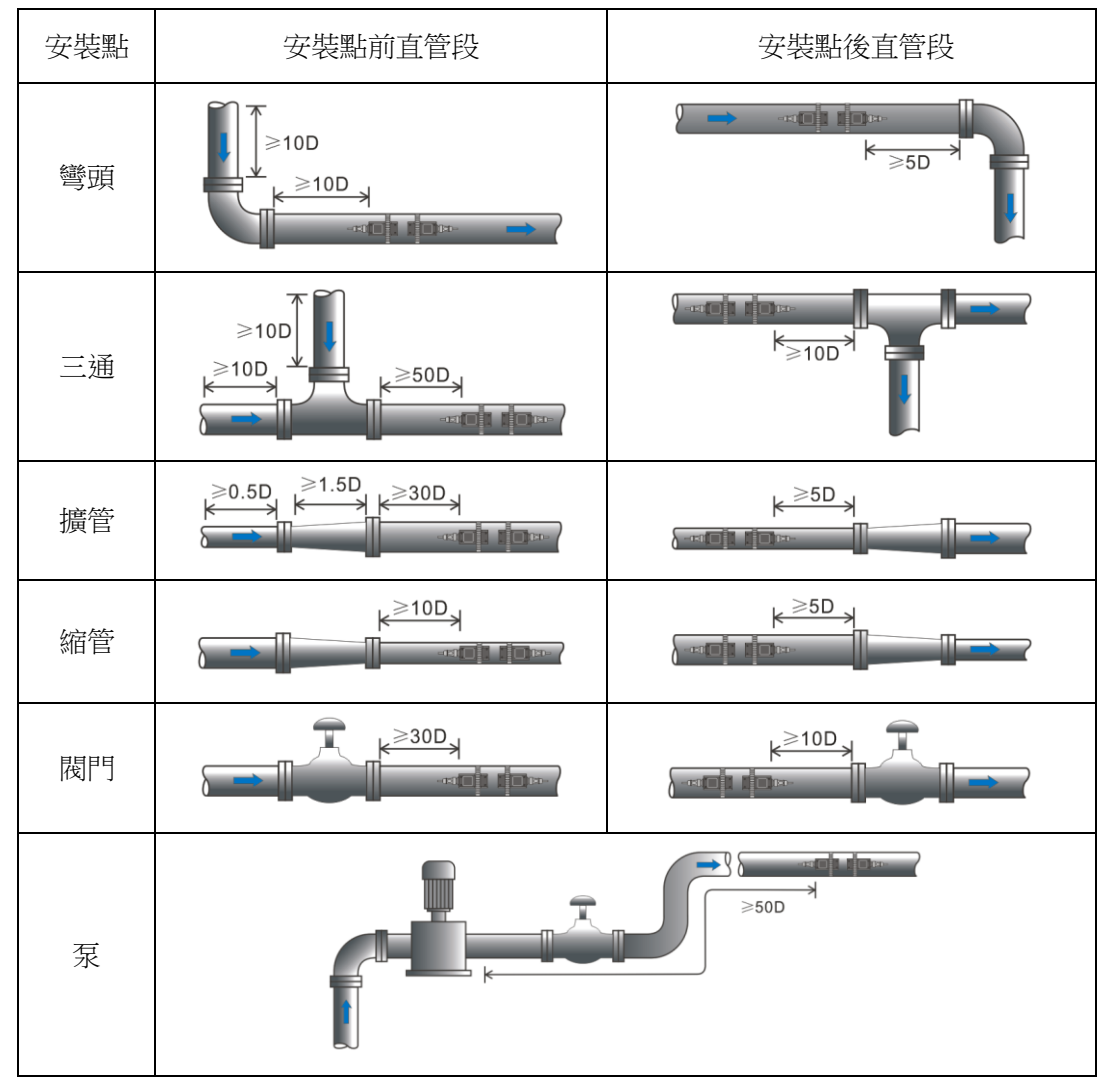

# 感測器安裝

安裝感測器前,清潔要安裝感測器的管道表面。清除任何鐵鏽、或油漆,並使表面光滑。 在每個感測器表面塗上一層超音波介質膏,然後用提供的管束將感測器固定到管道上, 並將其鎖緊固定。

注意::

兩個感測器應安裝在管道的中心線上。

確保感測器安裝方向與流量平行。在安裝過程中,感測器與管壁之間不應有氣泡或顆粒。 在管道上,感測器應安裝在管段的 3 點鐘和 9 點鐘位置,以避免管道頂部出現氣泡。如 果由於當地安裝條件的限制,感測器不能水平對稱安裝,則可能需要將感測器安裝在保 證滿管的位置。

### 感測器間距

輸入所需參數後,將兩個感測器前端部之間的間距視為標準感測器間距。檢查"設定選 單-測量相關參數設定"中顯示的數據,並相應地給感測器留出空間。

## 感測器安裝方法

有四種感測器安裝方法。它們分別是:V 型、Z 型、N 型和 W 型。V 型主要用於小直徑 管路(25mm~400mm,1"~16")。Z 型用於 V 型因信號差或未檢測到信號而無法工作的 應用。此外,Z 型通常在較大直徑的管路(大於 300mm,12")或鑄鐵管路上效果更好。 N 型和 W 型一樣,都是不常用的方法。它們用於較小直徑的管路(50mm 以下,2")。

#### V 型安裝

標準方法為 V 型。它通常給出更精確的讀數,用於直徑約為 25mm 到 400mm (1"~16") 的管道。此外,使用方便,但仍需要正確安裝感測器,在管道中心線處與管道接觸,中 心線兩側的間距相等。

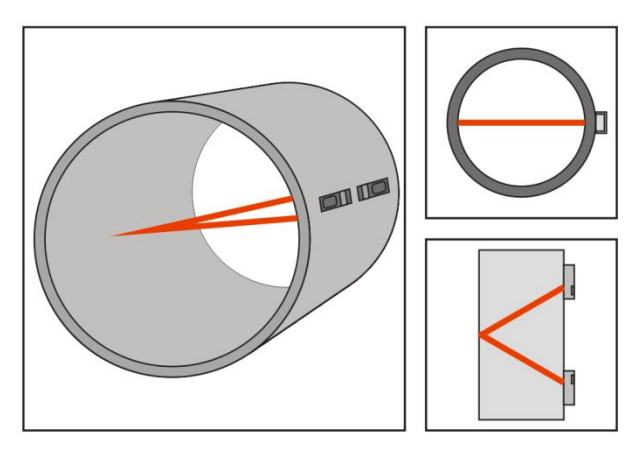

#### Z 型安裝

在 Z 型裝置中發送的信號比用 V 方法發送的信號衰減小。這是因為 Z 型使用直接傳輸(而 不是反射)的信號,該信號僅穿過液體一次。

Z 型可測量直徑約為 100 mm 至 3000 mm (4"~120")的管道。因此,對於(直徑大於 300 mm, 12")的管道, 我們建議採用 Z 型安裝。

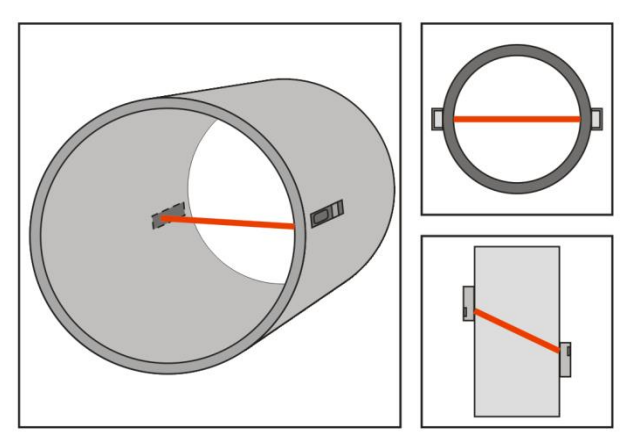

#### N 型安裝(不常用)

用 N 型安裝,音波穿過流體三次,從管壁反彈兩次。適用於小口徑管道的測量。 用 N 型延長渡越距離可提高測量精度(常用)。

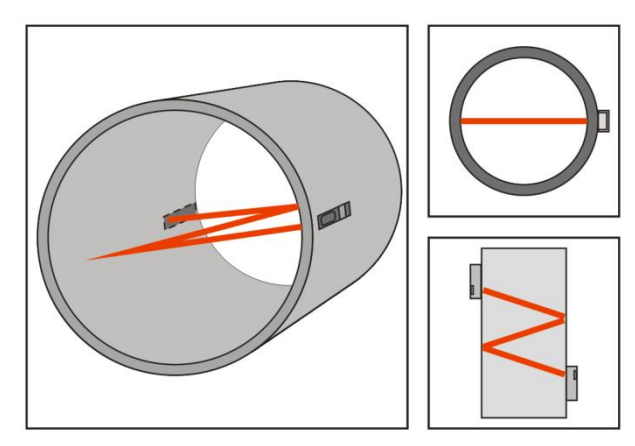

#### W 型安裝(很少使用)

與 N 型一樣,用 W 型延長渡越距離也可以提高測量精度。音波穿過流體四次,從管壁反 彈三次。適用於非常小的管道(直徑小於 50 mm, 2")。

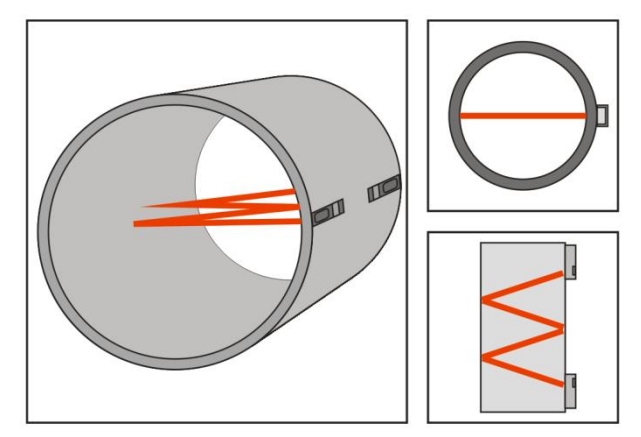

#### 感測器安裝檢查

檢查感測器是否安裝正確,是否有準確度和強度足夠的超音波信號,以確保感測器的正 常運行和高可靠性。它可以通過檢測信號強度、總傳輸時間、時間差以及傳輸時間比來 確定。

"安裝"狀態直接影響流量值精度和系統長期運行可靠性。在大多數情況下,只需將感 測器固定在管段上,即可獲得良好的測量結果。但是,為了確保測量的高可靠性和儀器 的長期運行,仍需要進行以下檢查。

#### 信號強度

信號強度表示從上游和下游方向檢測到的信號強度。相關信號強度用 00~99 的數字表示。 00 表示未檢測到信號,而 99 表示最大信號強度。

通常,檢測到的信號強度越強,儀器可靠工作的時間越長,獲得的測量值也越穩定。 將感測器調整到最佳位置並進行檢查,以確保在安裝過程中充分使用足夠的超音波介質 膏,以獲得最大的信號強度。

系統通常需要 60 以上的信號強度,這是從上游和下游兩個方向檢測到的。如果檢測到的 信號強度太低,應重新調整感測器安裝位置和感測器安裝間距,並重新檢查管道。如有 必要,將安裝方式改為 Z 型安裝。

#### 信號品質(SQ 值)

SQ 值是信號品質的簡稱,它表示檢測到的信號品質。SQ 值用 00~99 之間的數字表示。00 表示檢測到的信號最差,99 表示信號品質最好。

通常,應反復調整感測器位置,並經常檢查介質膏,直到檢測到的信號品質盡可能強。

#### 總時間和時間差

流量計中的測量計算基於這兩個參數。因此,當"時間差"波動較大時,水流和流速也 隨之波動。這意味著檢測到的信號品質太差。這可能是由於管道安裝條件差、感測器安 裝不充分或參數輸入不正確造成的。

一般情況下"時間差"波動應小於±20%。只有當管徑太小或流速太低時,波動才會更大。

傳輸時間比

傳輸時間比指示感測器安裝間距是否準確。如果安裝正確,正常傳輸時間比應為 100±3%。 可在"主選單"中查看。

如果運輸時間比超過 100±3%,則需要檢查:

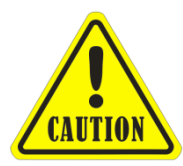

- (1) 參數(管道外徑、壁厚、管道材料、內襯等)輸入正確;
- (2) 感測器安裝間距與"設定選單-管道參數"中的顯示一致;
- (3) 感測器安裝在相同直徑的管道中心線上;
- (4) 刻度太厚或管道安裝變形等。

### 注意!

- (1) 輸入的管道參數必須準確,否則流量計將無法正常工作。
- (2) 在安裝過程中,塗抹足夠的介質膏,以便將感測器黏到管壁上。檢查信號強度和 SQ 值時,在安裝位置周圍緩慢移動感測器,直到獲得最強信號和最大 SQ 值。
- (3) 對於由鋼卷(帶接縫的管道)形成的管道,應特別小心,因為此類管道總是不規則 的。如果信號強度始終顯示為 00,則表示未檢測到信號。因此,有必要檢查參數 (包括所有管道參數)是否已準確輸入。檢查感測器安裝方法選擇是否正確,管道 是否磨損,襯墊是否太厚。確保管道中確實有流體,或者感測器與閥門或彎頭的距 離不太近,流體中沒有太多氣泡等。除這些原因外,如果仍然沒有檢測到信號,則 必須更改測量位置。
- (4) 確保流量計能夠以高可靠性正常運行。信號強度越強,SQ 值越高。流量計準確運 行的時間越長,顯示的流量可靠性越高。若周圍電磁波干擾或檢測到的信號太差, 則顯示的流量值不可靠。
- (5) 安裝完成後,打開儀器電源並相應檢查結果。

# 操作說明

#### 零流量

一旦出現零流量,在每個測量儀器上可以指示一個零點,即當測量值達到零流量時,它 被指示為零。有必要建立真正的零流量條件,並編制程式將設定值輸入儀器。

### 零點設定

如果零設定點不是真正的零流量,則可能出現測量差異。物理測量容量越小,與零點的 測量差就越大。只有當零點降低到一定程度時,與物理測量能力相比,零點的測量差才 能被忽略。

對於超音波流量計,在低流量時,零點的測量差是不可忽略的。必須進行零點校正,以 提高低流量測量精度。

# 儀表係數(比例因子)

比例因子是指"實際值"和"讀數"之間的比率。例如,當測量值為 2.00,並且儀表上 顯示為 1.98 時,比例因子讀數為 2/1.98。這意味著最佳比例因子常數為 1。 出廠前,每個儀表的比例因子默認值為"1"。其原因是流量計中的儀表係數僅受晶體振 盪頻率和感測器兩個參數的限制。它與任何電路參數都沒有關係。 在運行過程中,管道參數等仍可能存在差異。在不同管道上使用時,可能需要使用"比 例因子"。因此,比例因子校正是專門為校正不同管道上應用所產生的差異而設計的。 輸入的比例因子必須是實際校正的結果。

# 系統鎖定(可讀)

系統鎖是可讀的,但不可修改,以防止操作錯誤由於未經授權的人員擅自篡改。 系統鎖定設定在"設定選單-系統設定"中,它是一個 4 位數字長的密碼。 記住密碼或將密碼記錄在安全的地方,否則儀器無法修改參數。

### 4~20mA電流回路校正

在"設定選單-輸入和輸出設定"中選擇,具有超過 1.0%精度的電流回路輸出,可編程, 可配置 4~20mA 等多個輸出模組。

在此窗口中,輸入 4mA 流量值和 20mA 流量值。

例如: 如果特定管道中的流量範圍為 0~1000m3/h, 請輸入 0 和 1000。 如果流量範圍為-1000~0~2000m¾h,在不考慮流向的情況下,配置 20~4~20mA 模組。輸入 -1000 和 2000。

### 頻率輸出

流量計具有頻率輸出變送器功能。顯示的高或低頻輸出指示高或低流量讀數。用戶可以 根據自己的要求重置頻率輸出和流量。

例如:當管道流量範圍為 0~3000m<sup>3</sup>/h 時, 要求相對頻率輸出為 123~1000Hz。

配置如下: 在"設定選單-輸入輸出設定",輸入 0 設定(下限頻率輸出流量值);輸入 3000 設定 (上限頻率輸出流量值);輸入 123 設定 (下限頻率); 沒有專門指定給頻率 輸出的輸出電路,只能通過 OCT 傳輸。

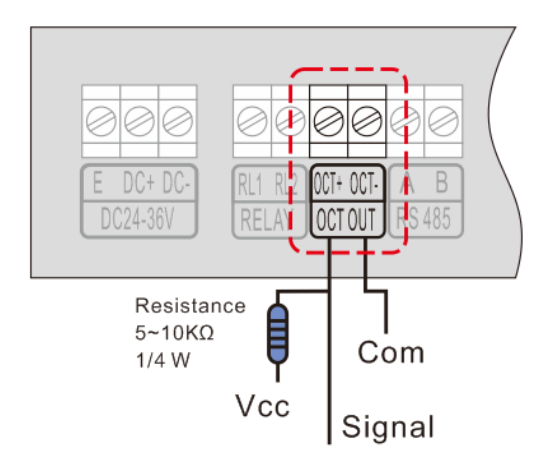

## 累積器脈衝輸出

每次流量計達到單位流量時,它可能會產生一個累積器脈衝輸出到遠程計數器。要配置 單元流,請參閱"設定選單-輸入和輸出設定"。

累積器脈衝輸出可以通過 OCT 或繼電器傳輸。因此,有必要對 OCT 和繼電器進行相應的 配置。

例如:如果需要通過繼電器發送正積算脈衝,並且每個脈衝代表 0.1 立方米的流量,則配 置如下:

-選擇流量單位為立方米 (m<sup>3</sup>) 的累積器;

-選擇比例因子"x0.1";

-選擇"正積算脈衝輸出"。

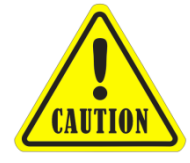

一定要選擇一個合適的累積器脈衝,因為如果太大,輸出可能會延長。 如果太小,繼電器可能會啟動太頻繁,造成縮短其壽命。此外,如果操 作過快,可能會產生脈衝損耗誤差。因此,建議速率為 1~60 脈衝/分鐘。

## 報警程式設計

流量計有兩個可編程報警:聲音報警和開關量輸出報警。

聲音警報產生內部蜂鳴器。

開關量輸出報警通過 OCT 產牛,或涌過打開或關閉繼電器傳輸到外部電路。開關量輸出 信號在下列條件下啟動:

(1)未檢測到信號;

(2)流量超過配置的範圍(使用軟體報警系統配置流量範圍)。 有兩個軟體警報:警報 1 和警報 2。

## 批量處理控制器(可選)

批量控制器能夠進行流量控制,或對特定體積進行配料,以控制產品生產或化學加藥等 過程中的事件。流量計中的內部批量控制器能夠將模擬輸入信號的高端或低端作為輸入, 或通過鍵盤執行控制功能。輸出可以通過 OCT 或繼電器傳輸。

以模擬量輸入為控制信號時,通過模擬量輸入端輸入大於 12mA 的模擬量輸出,表示狀 態為"1";電流"0"表示狀態為"0"。

# 模擬輸出校正

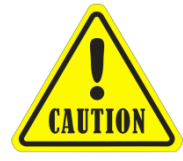

每套流量計出廠前都經過嚴格校正。除非"設定選單-輸入和輸出設 定"中顯示的電流值(校正電流回路時檢測到)與實際輸出電流值不一 致,否則無需執行此步驟。

校正前必須啟動硬體檢測窗口。程式如下:

 $\mathbb{R} \bigoplus_{\mathfrak{p}} \bigoplus_{\mathfrak{p}} \mathfrak{p}_{\mathfrak{p}_{\mathfrak{p}}}$  for  $\mathfrak{p}_{\mathfrak{p}}$  ,  $\mathfrak{p}_{\mathfrak{p}}$  ,  $\mathfrak{p}_{\mathfrak{p}}$  ,  $\mathfrak{p}_{\mathfrak{p}}$  ,  $\mathfrak{p}_{\mathfrak{p}}$  ,  $\mathfrak{p}_{\mathfrak{p}}$  ,  $\mathfrak{p}_{\mathfrak{p}}$  ,  $\mathfrak{p}_{\mathfrak{p}}$  ,  $\mathfrak{p}_{\mathfr$ 移動以調整顯示的數字。觀察電流錶直到讀數為 4.00。完成 4mA 校正。

然後,按下 $\bigcup_{\mathcal{B} \in \mathcal{B}} \bigcup_{\mathcal{B} \in \mathcal{B}} \mathcal{B}$ 以校正電流回路 20mA 輸出。方法與 4mA 校正相同。

結果保存在 EEPROM 中。關閉電源不會丟失。

#### ESN

我們為流量計提供一個唯一的電子序列號來識別每一個流量計,以方便製造商和客戶。 ESN、儀器類型和版本可以在"設定選單-系統資訊"中查看。

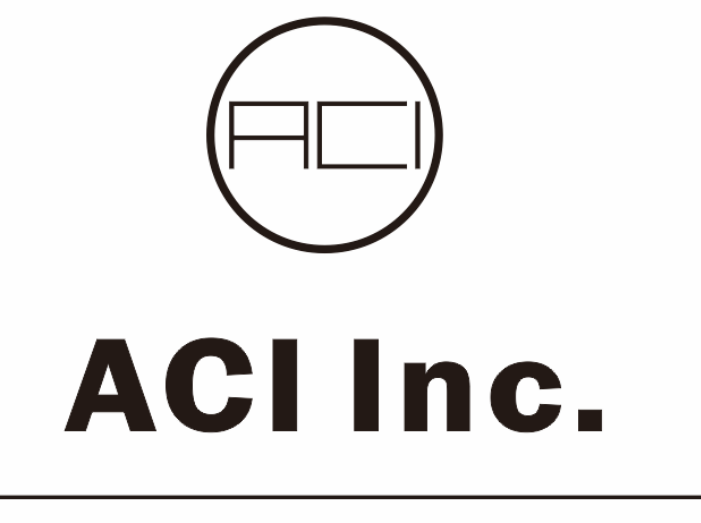

333 Hudson street, suite#1004 New York, NY 10013 USA Tel: 1-908-998-2384 Fax: 1-908-998-2384 Web: www.acinstrument.com/